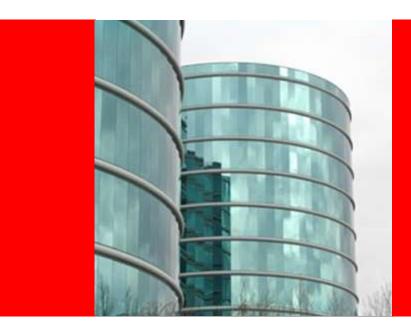

### ORACLE"

#### Working With Dashboards for Risk Measurement

An OBIEE, Essbase and Crystal Ball Integrated Demo

### **Risk Reporting**

- Let's look at how we can use historical data and subject matter expertise with predictive analytics to for better forecasting
- We're going to focus on Cola sales forecast for California to illustrate this workflow:
  - Access historical data and analyze it for trend and seasonality to more accurately forecast the next 12 periods
  - Improve our forecasting model by capturing the best range estimates of subject matter experts
  - Use the model to understand likelihood of success see the probabilities instead of just the possibilities
  - Make an informed decision as to what sales targets we feel confident in committing to, communicate those results, and provide reports and statistics to back up our analysis.

In the Crystal Ball dashboard, we see it's time to commit to a sales forecast for 2001. From a Planner, we get the sales targets we're supposed to attain in 2001:

California: 60,000

Nevada: 9,000

Oregon: 12,000

Utah: 10,000

Washington: 14,000

Cimulated Dange for 2001 Enrocast Adjusted

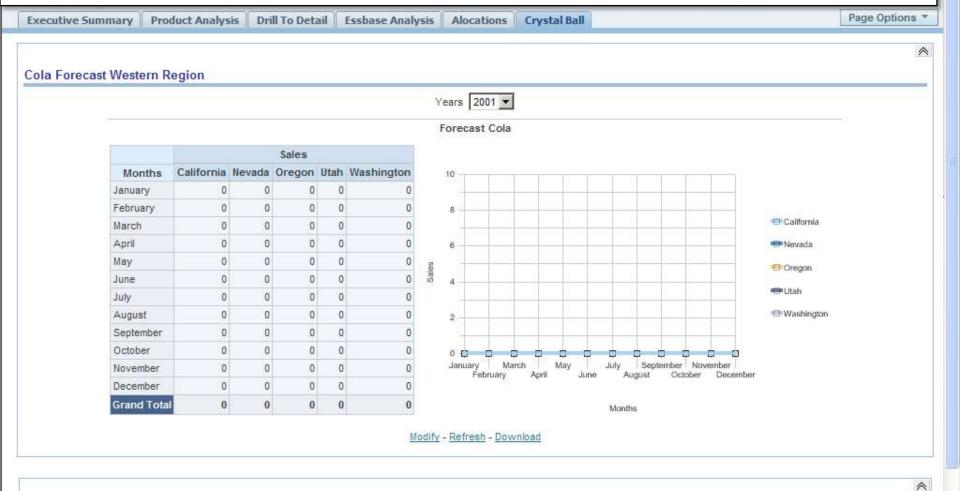

Cimulated Danne for 2001 Enrocaet Race Cace

- Because it's important that we not miss out numbers in the coming year, before committing to those numbers and updating our dashboard with the forecast, we'd like to take a step back and think about two questions:
- 1) How likely are we to achieve these numbers

Cimulated Dange for 2001 Enrocast Adjusted

 If not likely (or not likely enough) what can we do to increase our likelihood of meeting or exceeding our targets.

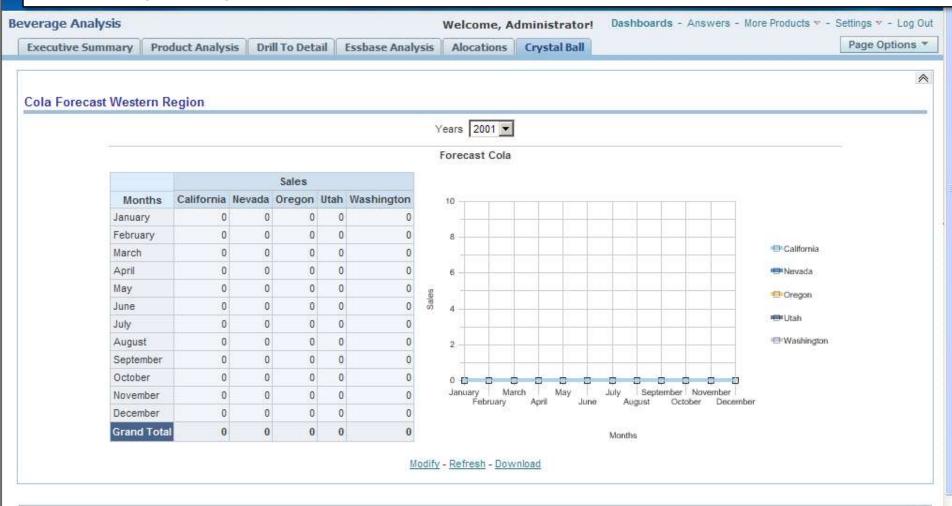

Cimulated Danne for 2001 Enrocaet Race Cace

^

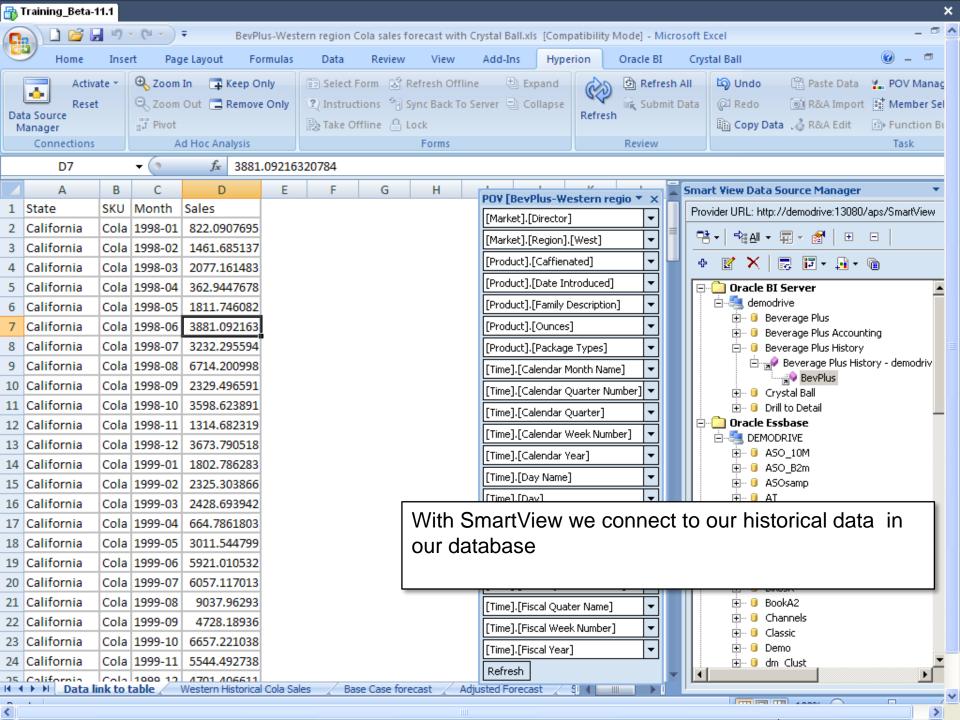

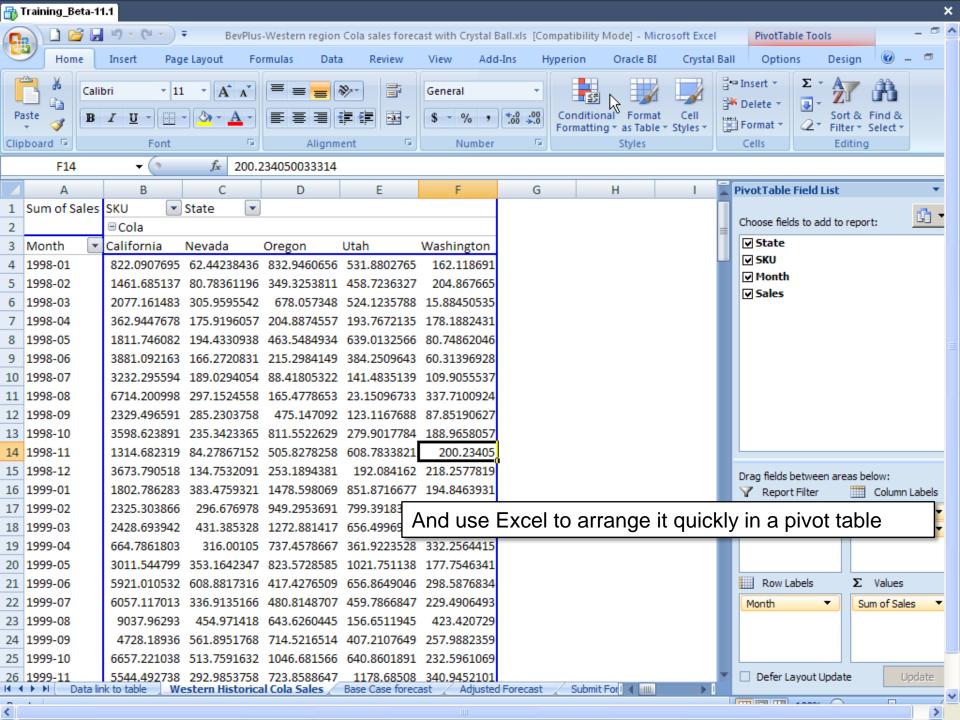

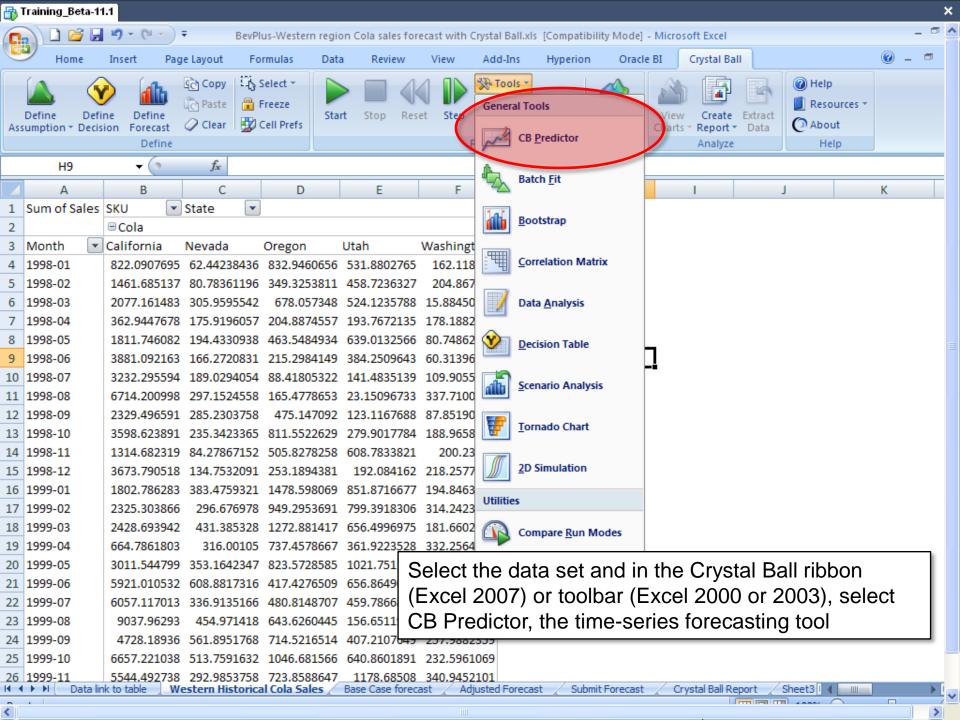

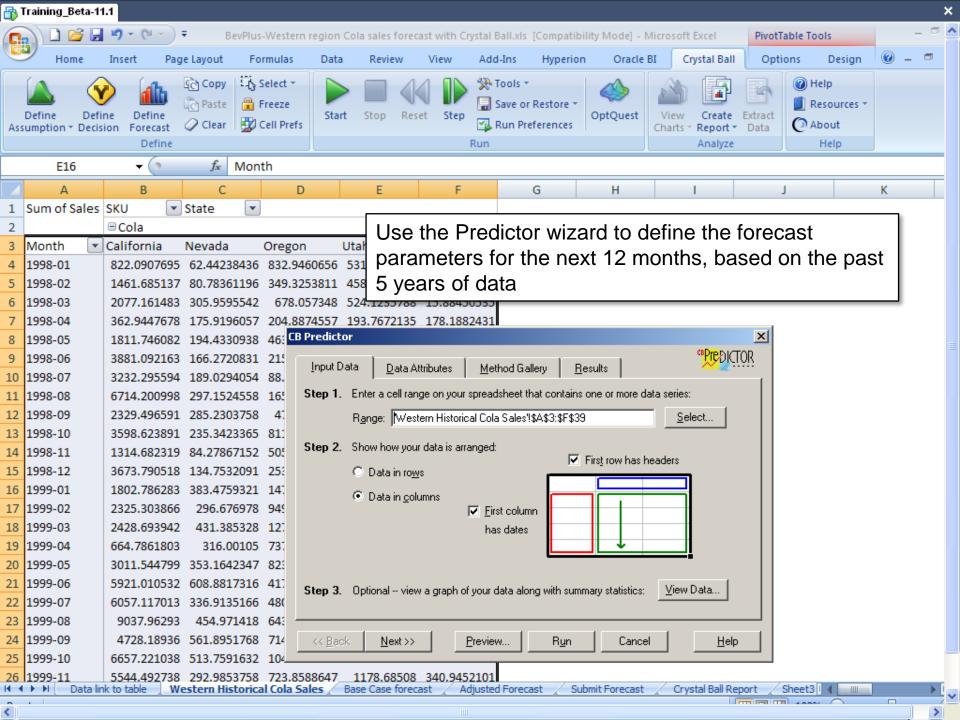

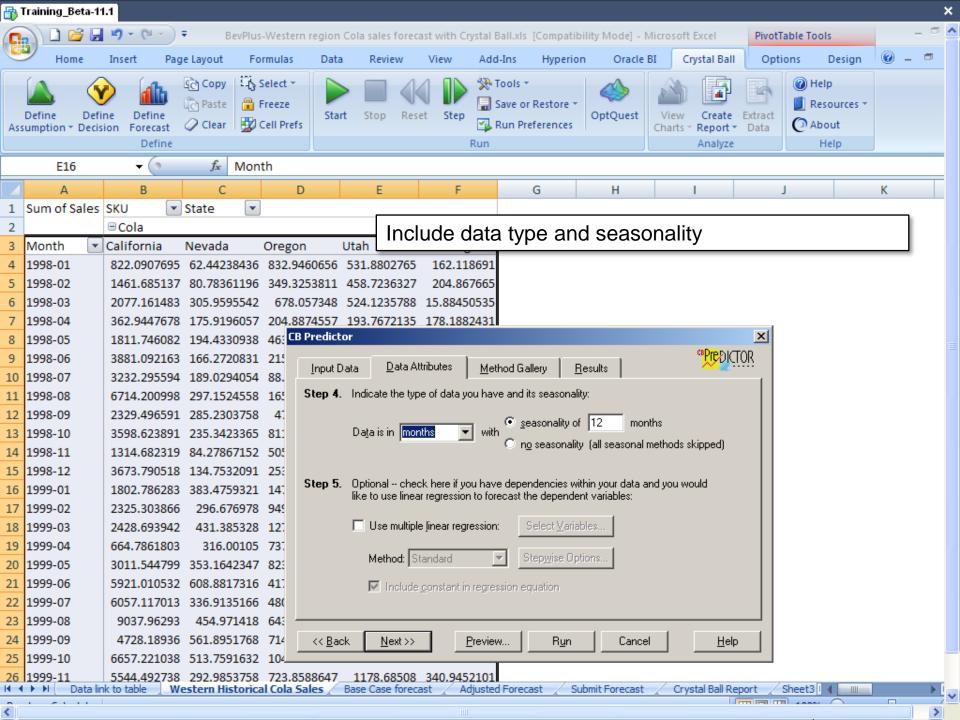

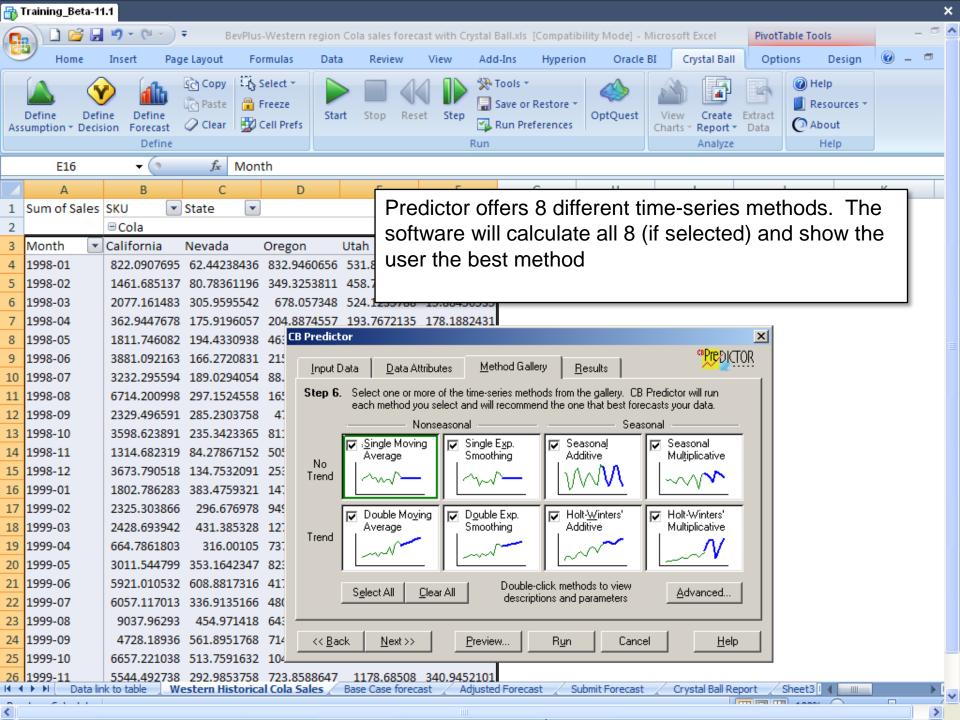

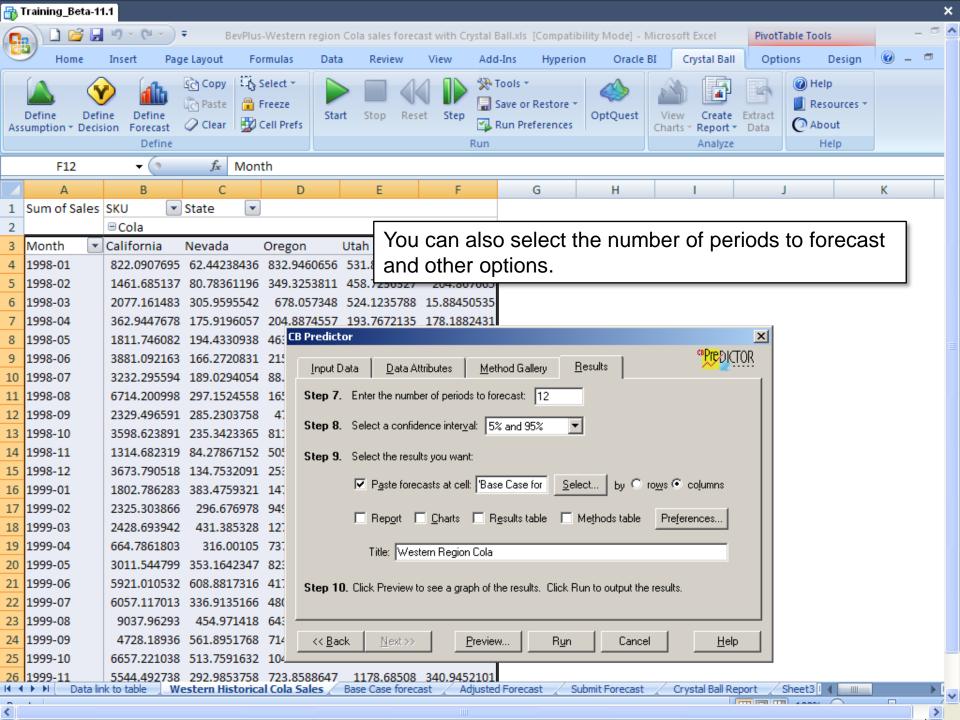

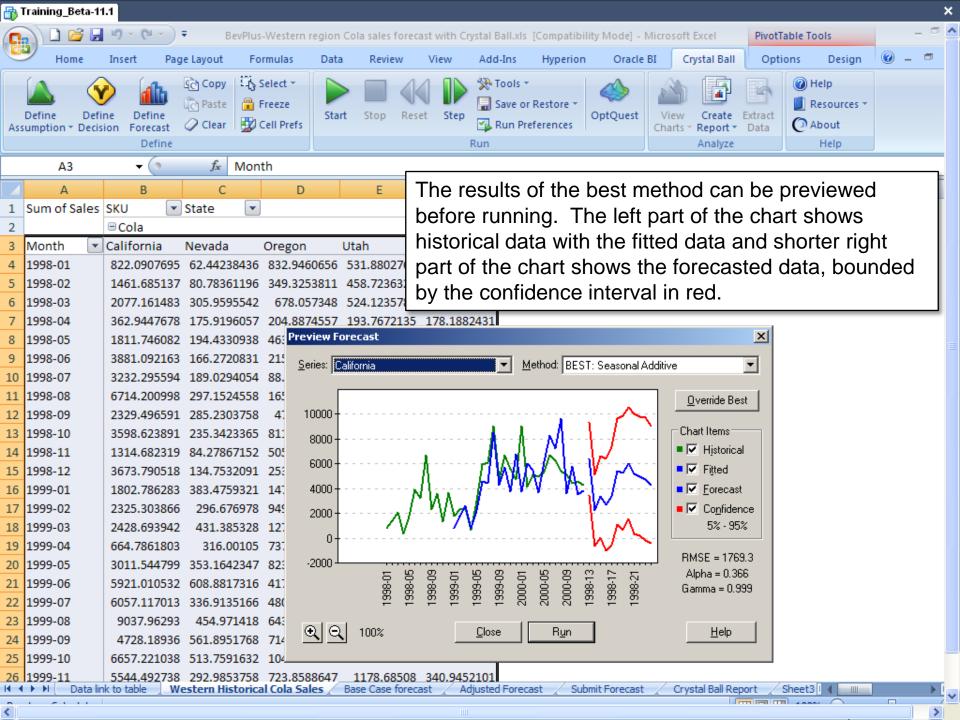

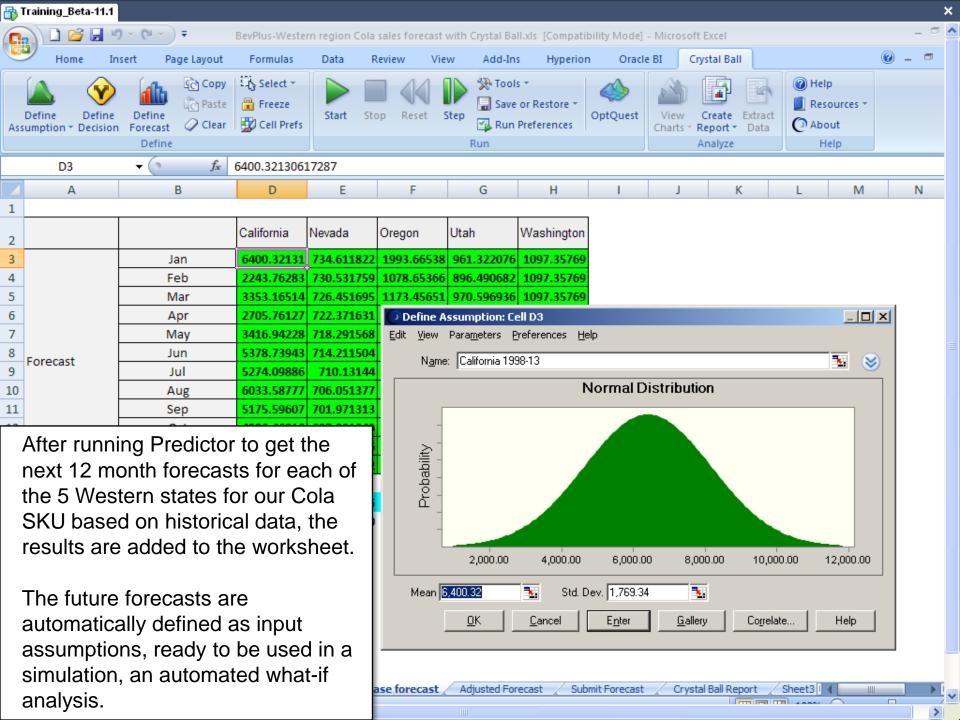

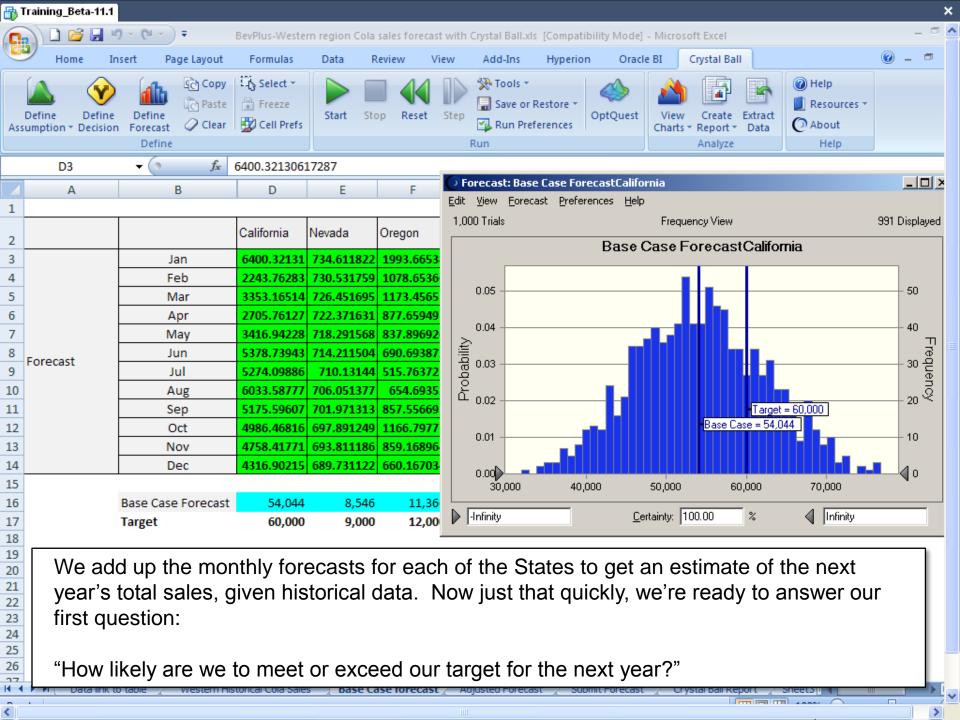

# What is Risk Measurement with Monte Carlo Simulation?

Typically, with many applications, we would now look at a handful of scenarios – what if January is lower, or March higher. This gives us a limited range of possibilities, but does not give us insight into everything that could happen, or any probabilities. And it's only those probabilities that can answer our question. We need to do a different kind of simulation. What's called a Monte Carlo simulation.

A Monte Carlo simulation is a series of automated what if trials. Each trial is a different scenario. But instead of manually choosing the variables and again manually changing them, we predefine complete ranges of inputs and let the software quickly and automatically calculate all the corresponding outcomes.

Predictor has already defined each month's forecast as a variable range. A distribution with an expected value and a certain standard deviation. This is one of the key points that differentiates this tool from all other time-series forecasting tools: the automatic definition of variable inputs (or assumptions) ready to be used in a simulation.

Running a what if analysis (Monte Carlo simulation) results in a forecast chart that shows the full range of possible outcomes and their associated probabilities.

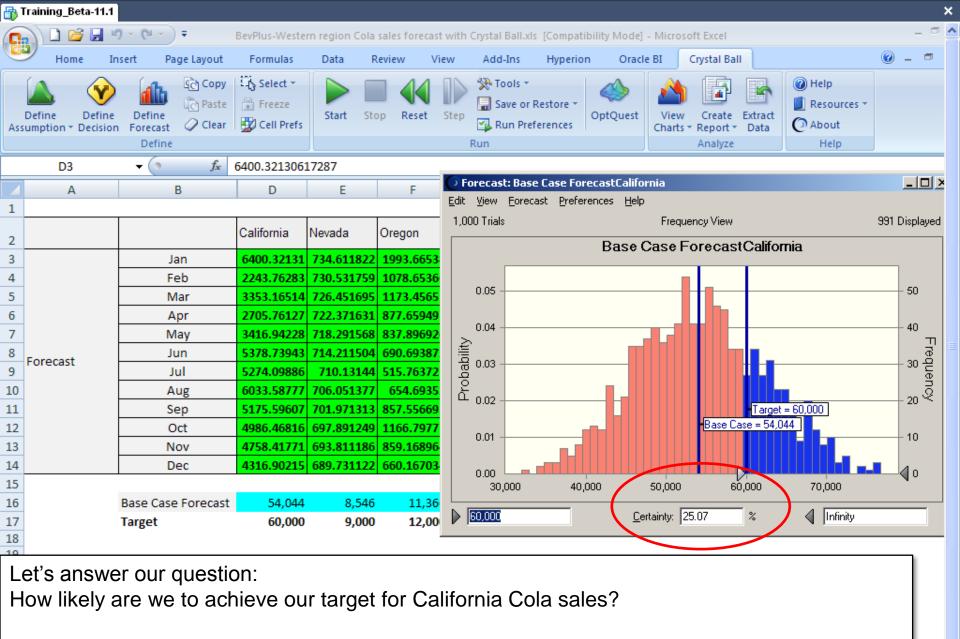

The answer: we're only about 25% certain of achieving our goal. Not great... What can we do about it? We'd like to be more confident in meeting our goals. That was our second question: how can we increase the likelihood of meeting our target?

In our example, let's assume that the marketing folks have told us about some new programs that "might" increase our market share. So we'd like to improve our model with these assumptions around an increase in market share and how that might improve our likelihood of meeting our target.

But the marketing folks don't want to guarantee a percentage increase – these are new programs, they don't know for sure. They can, however, give us a range about which they're pretty confident. They say that for California, they expect the programs to give us a 1% increase in market share. But, they say, it could be as little as 0% or as much as 2%. Let's translate this human definition of a variable input into one the software can immediately apply to improve our model.

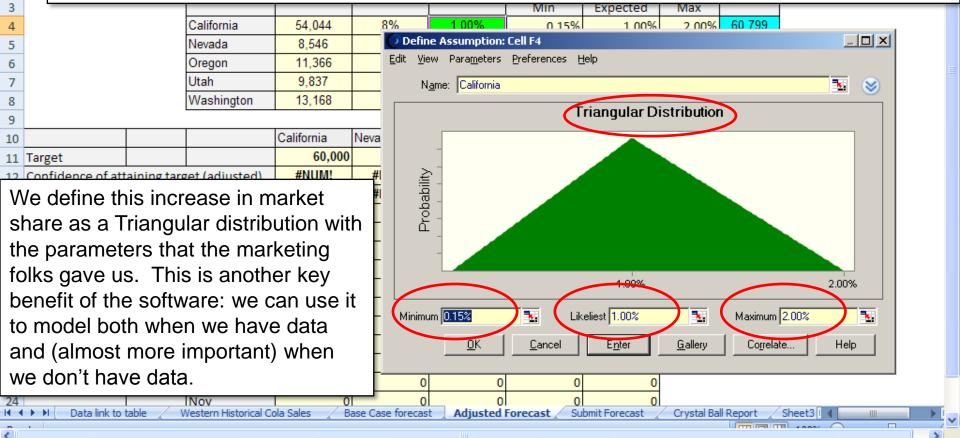

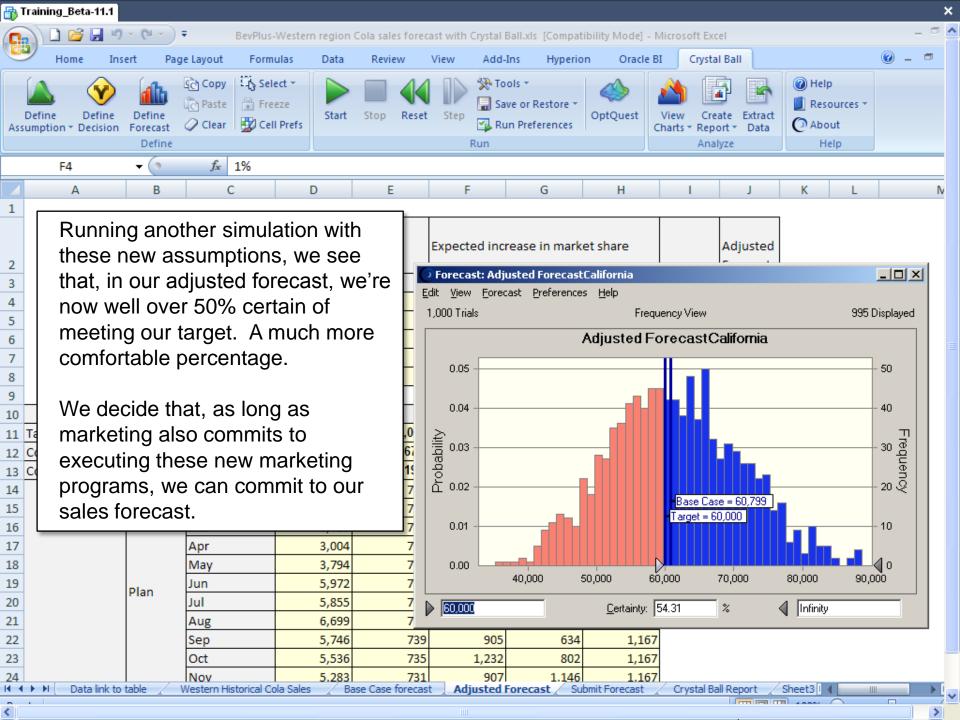

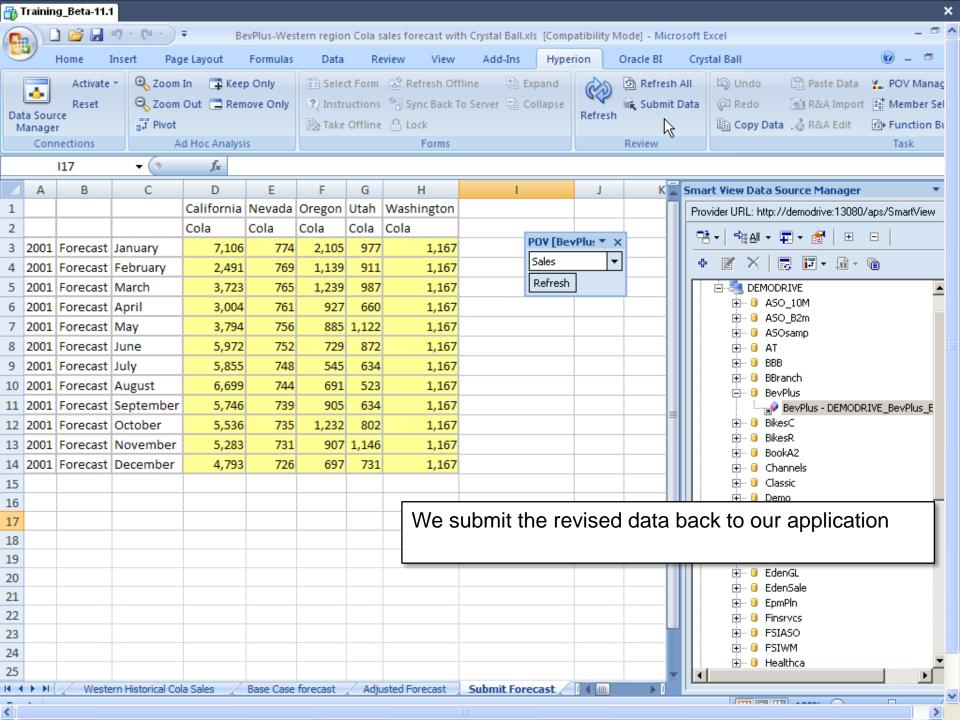

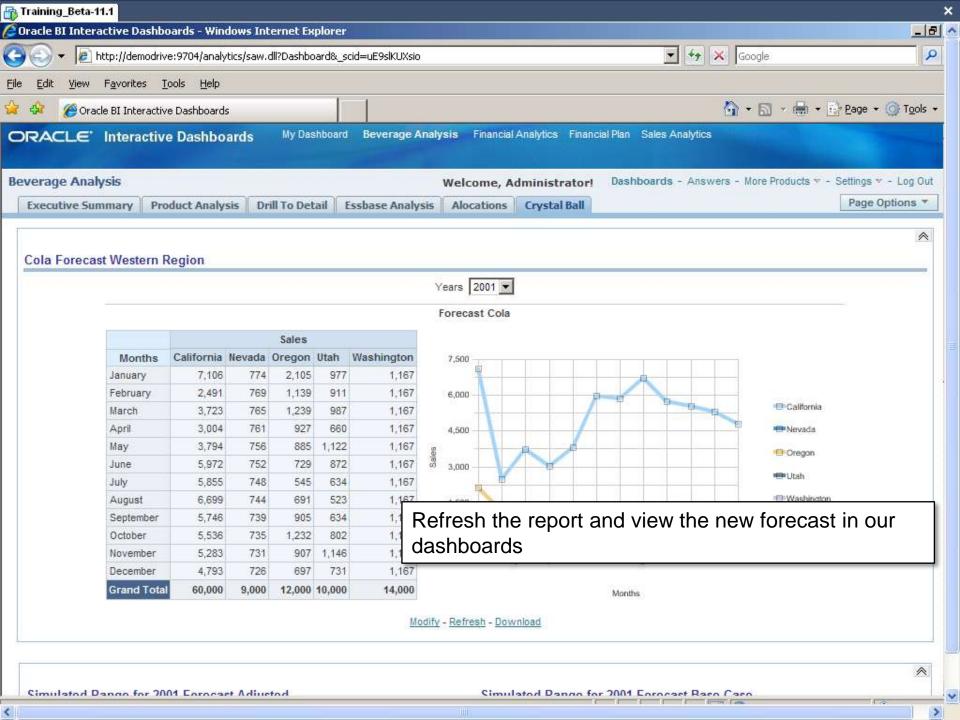

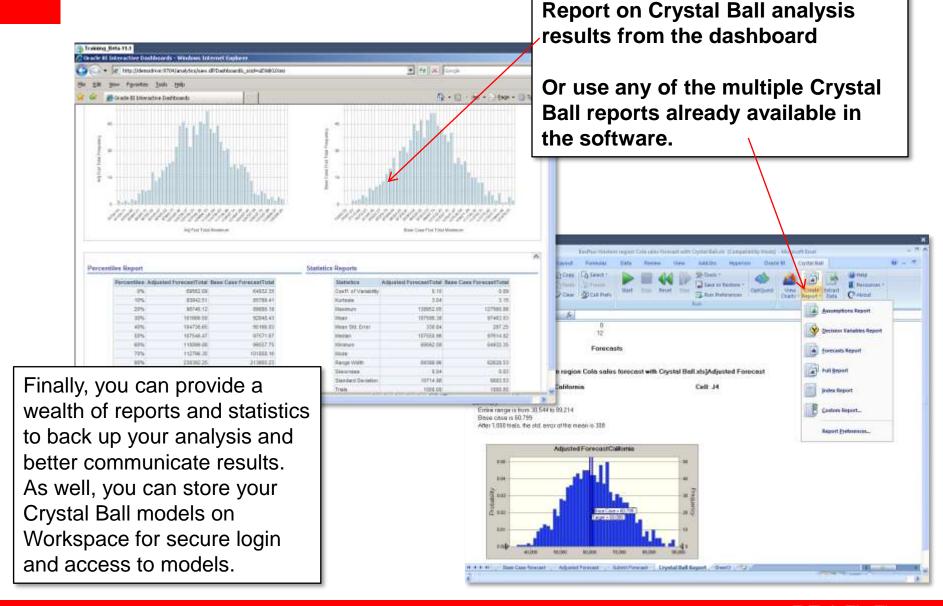

## FOR MORE INFORMATION...

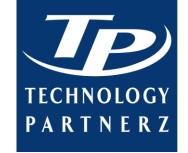

## CALL US:

- **x** 888-879-8440 (Toll-Free)
- **×** 514-278-2221 (Local)
- **×** 514-278-5060 (Fax)

## VISIT US ON THE WEB:

www.technologypartnerz.com

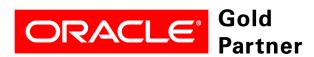